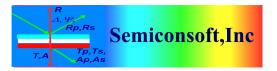

*Thin Film Measurement solution Software, sensors, custom development and integration* 

#### INLINE MProbe system Communication interface

| Revision history |          |                                 |        |
|------------------|----------|---------------------------------|--------|
| Date             | Revision | Changes                         | Owner  |
| 09/07/14         | 1.0      | started                         | LA     |
| 09/08/14         | 1.1      | Added commands 54,55,56         | LA     |
| 11/17/14         | 1.2      | Added commands                  | TH, LA |
|                  |          | 57,58.                          |        |
|                  |          | Response to commands 52,53      |        |
| 12/17/14         | 1.3      | Updated commands 57 and 58      | TH, LA |
|                  |          | to include channel number *     |        |
| 12/28/14         | 2.0      | Added measurement channel to    | LA     |
|                  |          | the commands. Reserved for      |        |
|                  |          | future implementation (1)       |        |
|                  |          |                                 |        |
| 01/14/15         | 2.2      | Changed Scale function format   | LA     |
|                  |          | and added commands 71 and       |        |
|                  |          | 72 (set and get measurement     |        |
|                  |          | recipe)                         |        |
| 12/28/15         | 2.3      | Added computer shut-down        | LA     |
|                  |          | command (function 120)          |        |
| 03/21/2018       | 2.4      | Added server re-start (function | LA     |
|                  |          | 121)                            |        |
|                  |          | Updated exception codes(8-13)   |        |
| 04/20/2022       | 2.5      | Added commands 90.91.92         | LA     |

\* Used only in selected commands (measurement, calibration, etc.) Default channel is 0

# <u>General</u>

This document describes simplified commands for communication between TCP client (external 3<sup>rd</sup> party software) and MProbe system. TCP client can be located anywhere on the network and implemented on PC of PLC. Default data output is sent in analog form via 4 channel DAC board (each DAC channel correspond to one layer thickness). Communication is using TCP protocol over LAN connection. In cases when USB connected MProbe system is used (old version) – a separate FPGA board is used. (In this case, the IP address of the FPGA board is included in the command line when starting the server). Current MProbe system is using LAN communication interface and no external FPGA board is needed.

The default ip and port of the server are 192.168.1.155, port 1280 (These parameters are defined in the PLCServerStartup.bat file).

A set server properties(such results filtering strategy, delay between measurements) are defined in the PLC.properties file.

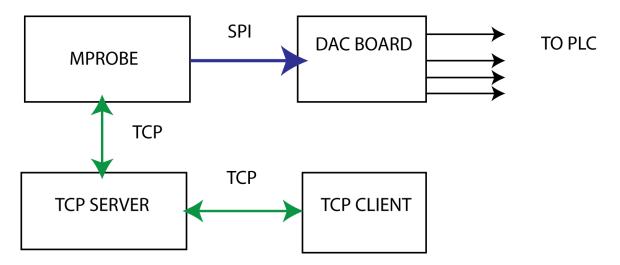

Fig. 1 MProbe inline – Analog data output to PLC

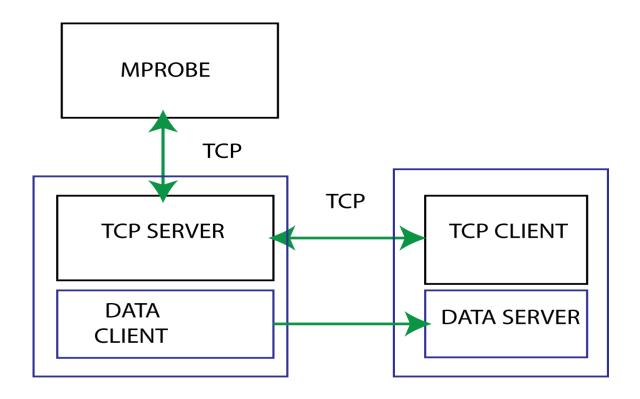

Fig. 2 MProbe Inline – TCP data output

## Setup of the system.

Setup of the system is to be performed during installation using a PC. During setup, calibration and measurement are performed using TFCompanion software (as in desktop mode). The settings (calibration, film stack, measurement recipe, light intensity, etc.) are saved in the database and files in TFCompanion directory. Calibration can be updated from the TCP client when system is working in the server mode. (using the same calibration sample as original calibration)

# Communication Commands

- a) All request commands start with "/" and terminated with " $r^n$ "
- b) Big endian convention is used
- c) Responses from the board are not terminated
- d) Write response returns 0 (success), 1 (failed) or <0 (error code)

| Operation<br>code<br>(unsigned<br>byte) | Purpose              | Request (terminated \r\n) | Details                                                                                                    | Response                         |
|-----------------------------------------|----------------------|---------------------------|----------------------------------------------------------------------------------------------------|----------------------------------|
| 50                                      | Start<br>measurement | /50[d][n]                 | D<br>- delay between<br>measurement in ms<br>(unsigned short – 2<br>bytes), 0 -means no<br>delay<br>n – measurement<br>channel (1 unsigned<br>byte), 0 – mean all<br>channels | /500 –success<br>/501 –failure   |
| 51                                      | Stop<br>measurement  | /51[a][n]                 | a =0 - stop<br>immediately<br>a=1 - complete<br>current<br>measurement and<br>stop<br>n - measurement<br>channel (1 byte), 0                                                  | /510 – success<br>/511 - failure |

|    |                          |              | – mean all channels                                                                                                    |                                                                                                    |
|----|--------------------------|--------------|----------------------------------------------------------------------------------------------------|----------------------------------------------------------------------------------------------------|
| 52 | Calibrate<br>(step 1)    | /52[n]       | Measurement of the<br>calibration sample<br>n – measurement<br>channel (1 unsigned<br>byte),                                                                                           | /520 – success<br>/521 - failure                                                                            |
| 53 | Calibrate<br>(step 2)    | /53[n]       | Measurement of the<br>black absorber<br>n – measurement<br>channel (1 unsigned<br>byte),                                                                                               | /530 – success<br>/531 - failure                                                                            |
| 54 | Get lamp<br>intensity    | /54          | Returns lamp<br>relative intensity in<br>0-100%<br>Intensity is<br>regulated by PWM                                                                                                    | /54[a]<br>A – relative intensity (1<br>unsigned byte)                                                       |
| 55 | Set lamp<br>intensity    | /55[a]       | Sets relative lamp<br>intensity<br>a – 0 -100% [1<br>unsigned byte]                                                                                                    | /550 – success<br>/551 - failure                                                                            |
| 56 | Get<br>maximum<br>signal | /56          | Used to check for<br>possible saturation<br>The maximum<br>signal should,<br>typically, be <95%<br>of the total range                                                                  | /56[a]<br>a – maximum signal in<br>the used wavelength<br>range in ADC counts<br>[unsigned short (2 bytes)] |
| 57 | Set Analog<br>scale      | /57[c][a][b] | Scale DAC output<br>to a usable<br>thickness range<br>c- channel number<br>a – minimum<br>thickness in nm<br>b- maximum<br>thickness in nm<br>a,b – integer (4<br>bytes)<br>c – 1 byte | /570-success<br>/571 -failure                                                                               |
|    |                          |              | Example:<br>[47][0,57][1][0,0,3,-<br>24]                                                                                                    |                                                                                                    |

|    |                                    |                      | [0,0,-61,80]<br>Corresponding to:<br>/57<br>[1][1000][50000]<br>Thickness range:<br>1000nm to<br>50000nm (1 to 50<br>um) |                                                                                                    |
|----|------------------------------------|----------------------|----------------------------------------------------------------------------------------------------|----------------------------------------------------------------------------------------------------|
| 58 | Get analog<br>scale                | /58c                 | Returns the current<br>thickness range<br>c – channel number<br>(1 byte)                                                 | <ul> <li>/58[c][a][b]</li> <li>a – minimum thickness in nm,</li> <li>b- maximum thickness</li> <li>a,b – integer (4 bytes)</li> <li>c – channel number (1 1</li> <li>byte)</li> </ul>                                                                                                    |
| 60 | System status<br>request           | /60                  |                                                                                                    | <ul> <li>/60[a][b][c]</li> <li>a,b,c - each 2 bytes</li> <li>a -status</li> <li>00 - ready/idle</li> <li>01 -measuring</li> <li>02 -calculating</li> <li>03 -exception state</li> <li>04 - bysy/initializing</li> <li>b - warning:</li> <li>00 - no warnings</li> <li>01 - low signal</li> <li>02 - high signal (maybe saturation)</li> <li>c-exception:</li> <li>00 - no exception</li> <li>05 - data acquisition exception</li> <li>07 - system problem</li> <li>(unknown exception)</li> </ul> |
| 70 | Number of<br>connected<br>channels | /70                  | Returns the number<br>of the currently<br>connected channels.<br>-1 – no channels<br>are connected                       | /70 [n].<br>n- number of available<br>channels (unsigned byte)                                                                                                    |
| 71 | Set<br>measurement<br>recipe       | /71[num_bytes][name] | Num_bytes - length<br>of the name - 1<br>byte                                                                            | /71 [0] – success<br>/71 [1] - failure                                                                                                    |

|     |                                                          |                                         | Name – recipe<br>name                                                                                                    |                                                                                                    |
|-----|----------------------------------------------------------|-----------------------------------------|----------------------------------------------------------------------------------------------------|----------------------------------------------------------------------------------------------------|
| 72  | Get<br>measurement<br>recipe                             | /72                                     | Returns the name of<br>the current<br>measurement recipe                                                                                                    | /72[num_bytes][name]<br>num_bytes- length of the<br>name in bytes (1 byte)<br>name – measurement<br>recipe name |
| 80  | Send DAC<br>value<br>(test<br>command)                   | /80 [DAC<br>channel][unsigned<br>short] |                                                                                                    |                                                                                                    |
| 90  | Start data<br>client                                     | /90[num_bytes]<br>[ip][port]            | Num_bytes – length<br>of the message, 1<br>byte<br>ip – IP address of<br>the server for the<br>client to connect<br>port – server port<br>for connection<br>/90 14<br>192.168.20.1:7 | /90[0] – success<br>/90[1] - failure                                                                            |
| 91  | Set number of<br>measurements<br>in each<br>transmission | /91<br>[num_measurements]               | num_measurements<br>- 1 byte. The<br>number of<br>measurements<br>results consolidated<br>in each transmission<br>(default is 1)                                                     | /91[0] – success<br>/91[1] - failure                                                                            |
| 92  | Get measured<br>parameters<br>names                      | /92                                     | ```´´                                                                                                    | /92[num_bytes][names]<br>num_bytes – 1 byte<br>names -comma separated<br>names<br>Example:                      |
|     |                                                          |                                         |                                                                                                    | /92 [23]<br>[1 thickness,2 thickness]                                                                           |
| 100 | Exception<br>response                                    |                                         | Send in case of<br>exception during<br>request processing<br>(e.g. wrong length,<br>format, etc.)                                                                                    | /100[error_code]<br>Error_code – 1 byte                                                                         |
| 120 | Shut down<br>computer                                    | /120[1 byte]                            | Send to shut down the computer                                                                                                    | /120[0] success<br>/120[1] – failure                                                                            |

|     |                |      | (instead of shutting<br>down power)<br>Action byte values:<br>0 – shut down<br>1- shut down and<br>reboot |                                      |
|-----|----------------|------|----------------------------------------------------------------------------------------------------|--------------------------------------|
| 121 | Restart server | /121 | Send to re-start the<br>server in case of a<br>problem                                                    | /120[0] success<br>/120[1] – failure |

# Commands 90,91.92 are used only for TCP results output (default output is in analog form)

## **Results data transmission TCP**

In case, data client is started (command 90) – the data will be transmitted using this client via TCP communication. By default, each transmission will have results of only one measurement. Command 91 can be used to consolidate several measurements results in one transmission. Data is transmitted in the following format

/[num\_bytes (1 byte)][float values (4 bytes each) 1<sup>st</sup> measurement result][: (column separater)] [float values (4 bytes each) 2<sup>nd</sup> measurement result ][:].... [float values (4 bytes each) n<sup>th</sup> measurement result]

Measurement results set includes MSE as a last value- to indicate the quality of the fit (in case of FFT it is 0)

#### Alert signal

In case of warning on exception, MProbe will send a message to the TCP client (client should listen for the alert messages from the server). The message format is similar to command 60 /61[b][c] [b] is warning id (2 bytes) [c] is exception id (2 bytes)

b – warning:

- 00 no warnings
- 01 low signal
- 02 high signal (maybe saturation)
- 03 low memory
- 04 restarting server

c-exception:

- 00 no exception
- 05 data acquisition exception
- 06- calculation exception
- 07 system problem (unknown exception)
- 08 request content exception
- 09-feature not supported exception
- 10 hardware not responding exception
- 11 FPGA board not connected exception
- 12 measurement is slow/ freezing exception
- 13 restarting server exception